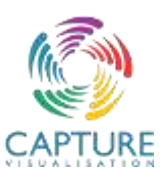

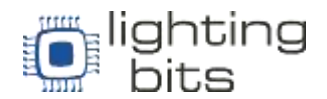

## **Requerimentos Mínimos do Sistema para Executar o Capture 2023**

Na versão 2021 do Capture Visualisation estas são as configurações mínimas de software para que você possa instalar e executar o software no seu Computador –

## *Windows 10 64-Bit com DirectX 11.1 ou macOS 10.15 - 11.0 com Metal*

Porem quando se trata de Hardware, a visualização e renderização em tempo real exigem muito da placa de vídeo e vão variar de acordo com a sua necessidade, tamanho do projeto, número de fachos emitidos ao mesmo tempo e configurações de renderização desejadas. Como um bom ponto de referência para as capacidades do seu hardware, você pode achar úteis as páginas de *Benchmark* de placa de vídeo do *PassMark Software* que serve de plataforma para classificar e testar GPUs de ponta. Uma placa de vídeo que atinja a marca *PassMark G3D* de 2.000 ou mais pontos pode ser considerada um requisito de desempenho mínimo geral para o Capture, mas na prática os requisitos reais variam muito dependendo de como você usa o Capture.

Aqui disponibilizamos um Link direto para a Página do PassMark que contém uma lista com mais de 150 placas de vídeo - [https://www.videocardbenchmark.net/high\\_end\\_gpus.html](https://www.videocardbenchmark.net/high_end_gpus.html)

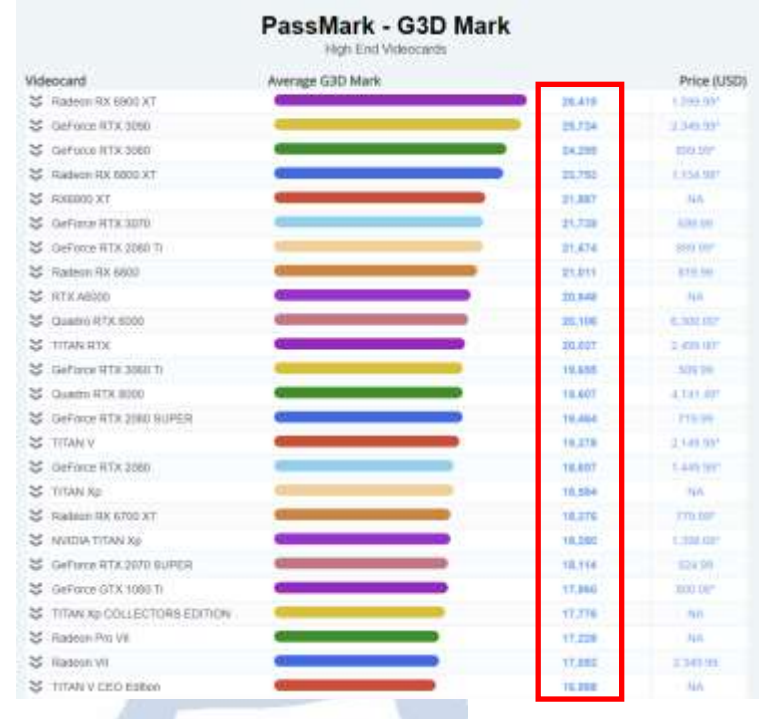

Tabela PassMark das melhores placas de Vídeo em 30/04/2021 – Em destaque coluna de Pontos PassMark G3D

Se você estiver executando o Capture no macOS, seus drivers fazem parte do sistema operacional e recomendamos que você sempre atualize o macOS para a versão mais recente oficialmente compatível com o Capture.

Se você estiver executando o Capture no Windows, sempre certifique-se de ter os drivers mais recentes para a sua placa de vídeo. Recomendamos baixar os drivers mais recentes do fabricante da sua placa de vídeo, ou seja. NVidia, AMD ou Intel. Se você estiver executando o Capture em um laptop, esteja ciente de que ele pode ter várias placas de vídeo e sempre recomendamos ter os drivers mais recentes para todas elas.

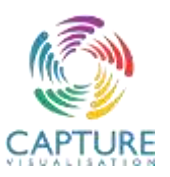

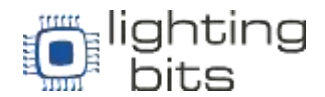

## **Suporte para Placa de vídeo Externa [eGPU]**

O Capture já pode ser executado e funciona bem em qualquer eGPU compatível com seu sistema operacional. Executar o Capture em um eGPU não é diferente de executar em qualquer outra placa de vídeo se você tiver várias placas de vídeo integradas ou discretas.

No entanto, você pode consultar em qual placa de vídeo o Capture está sendo executado indo até a barra de ferramentas, clicando em "Ajuda" depois em "Info Sobre o Software" o que vai abrir a janela de Info, informando qual a placa de vídeo utilizada, como na imagem abaixo:

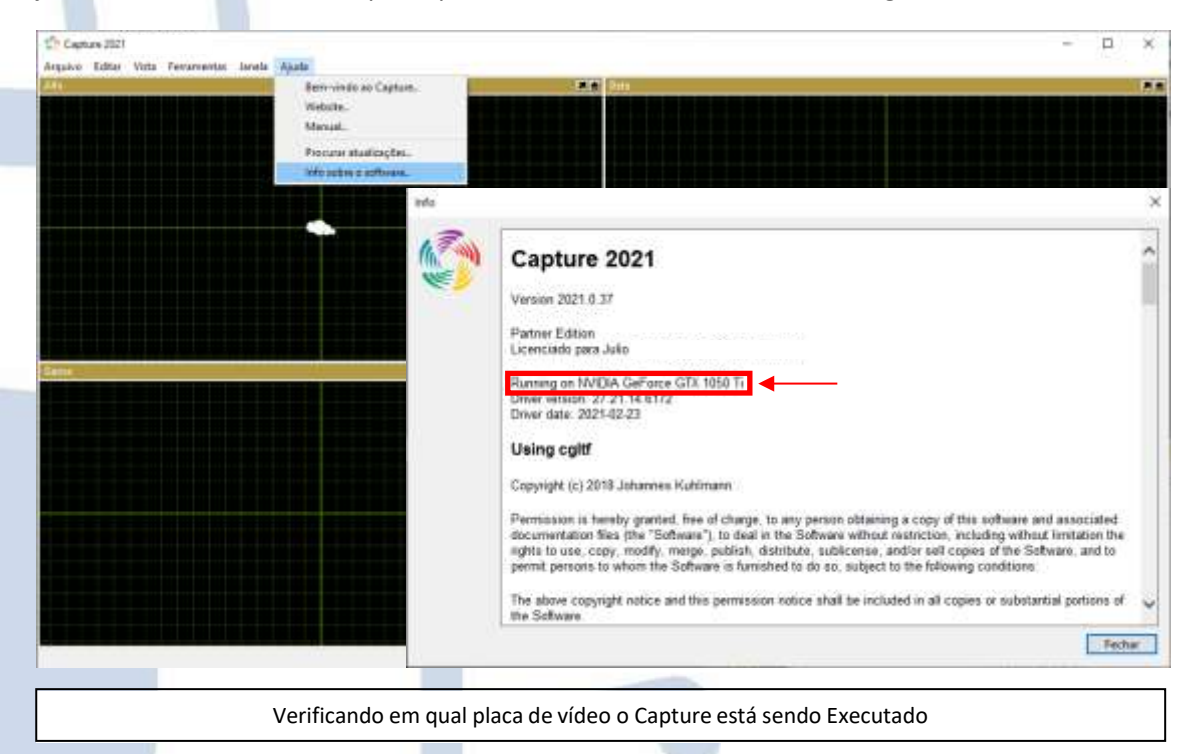

Contudo, caso não esteja rodando na placa de vídeo correta você pode precisar configurar seu sistema para saber em qual placa de vídeo o Capture deve ser executado. No Windows, isso é feito por meio dos próprios utilitários de configuração do fabricante da placa de vídeo, cada fabricante possui um para sí, consulte o fabricante da sua placa de vídeo para saber como realizar essa configuração. No macOS, você define a opção "Preferir GPU externa" para o aplicativo na janela que aparece quando você emite o comando Get Info para Capture (detalhes completos em [https://support.apple.com/en](https://support.apple.com/en-us/HT208544)[us/HT208544\)](https://support.apple.com/en-us/HT208544).

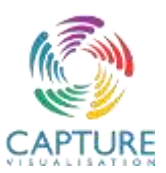

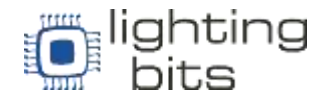

## **Dicas Para Melhorar a performance do Capture no seu computador**

**Hardware** - Se você estiver decidindo qual hardware comprar ou atualizar em seu sistema, sua prioridade número um deve ser a placa de vídeo. Existem várias análises e classificações de placa de vídeo disponíveis e é difícil dizer qual lista é a mais apropriada para o Capture, mas tendemos a recomendar PassMark's Videocard Benchmarks como ponto de partida.

Algumas outras coisas para prestar atenção podem ser:

- Velocidade da placa-mãe e da memória RAM. Eles estão vinculados, e definitivamente, limitam a velocidade na qual o Capture pode instruir a placa de vídeo sobre o que fazer.
- Velocidade da CPU.
- Seu equipamento de rede pode limitá-lo se você precisar transmitir conteúdo de vídeo dos servidores de mídia.

Algumas coisas que terão pouco ou nenhum efeito no desempenho de visualização:

- Velocidade de armazenamento. Seu disco rígido é irrelevante durante a operação do Capture.
- Quantidade de RAM. Contanto que você tenha o suficiente, você não terá problemas.
- A taxa de atualização do seu monitor.

**Configurações do Sistema –** Certifique-se sempre de estar executando os drivers de placa de vídeo mais recentes e de ter as atualizações de sistema operacional mais recentes! Os fabricantes de placas de vídeo investem muito tempo em otimização e isso faz a diferença. Lembre-se também de que em laptops com placas de vídeo duplas, mesmo que o Capture use apenas a mais potente, os drivers estão relacionados, portanto, mantenha ambos atualizados.

Sempre use drivers de placa de vídeo diretamente do fabricante da placa de vídeo (Intel / AMD / Nvidia), se possível.

**Dentro do Projeto-** Existem muitos aspectos no design de seu projeto que afetarão o desempenho da visualização. Aqui estão nossas principais dicas para manter em mente:

- *Número de fachos* é o número de fachos, não o número de aparelhos que conta. Um striplight com 10 fachos pode exigir desempenho tanto quanto 10 aparelhos convencionais, dependendo das configurações de renderização.
- *Fumaça* visualizar a fumaça iluminada exige muito do desempenho, no entanto, a quantidade de fumaça presente não importa - os ganhos de desempenho só ocorrem se a fumaça for completamente desativada.
- *Afinação do aparelho (quando há fumaça)*  os aparelhos afinadas diretamente na câmera afetam efetivamente a tela inteira, em comparação ao que seria um pequeno cone. Se um aparelho com vários fachos, como um striplight, for usado mais para vermos a abertura do aparelho iluminada do que seus fachos de luz, você pode desligar a propriedade Emitir luz do aparelho para desativar seus fachos, o que ajuda muito no desempenho geral.
- Qualquer objeto que crie uma sombra deve ser levado em consideração quando os aparelhos estão sendo afinados, girando / inclinando ou sendo movidos. Se você sabe que há partes do desenho que não iluminará, desative a propriedade Projetar sombras desses objetos.
- Objetos transparentes têm um impacto no desempenho, mais pelo número deles do que por quão grandes ou detalhados eles são. Se você estiver importando algo que será transparente, tente usar menos objetos, se puder.

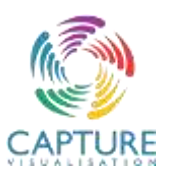

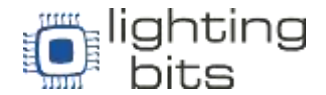

**Ajustes de Visualização** – estas configurações podem ser encontradas na aba Desenho de Luz e afetam todas as visualizações no modo "ao vivo".

Qualidade automática - no modo de qualidade automática, o Capture tenta gerenciar automaticamente as configurações de renderização para manter uma taxa de quadros de 30 fps. Isso funciona melhor em placas de vídeo de baixo custo, como as comumente encontradas na Intel em laptops e tablets.

Limite de resolução - oferece uma maneira de limitar a resolução de visualização, particularmente útil em monitores de alta resolução.

**Configurações das Vistas** – Cada vista tem suas próprias configurações e as seguintes propriedades na categoria Câmera são relevantes para o desempenho:

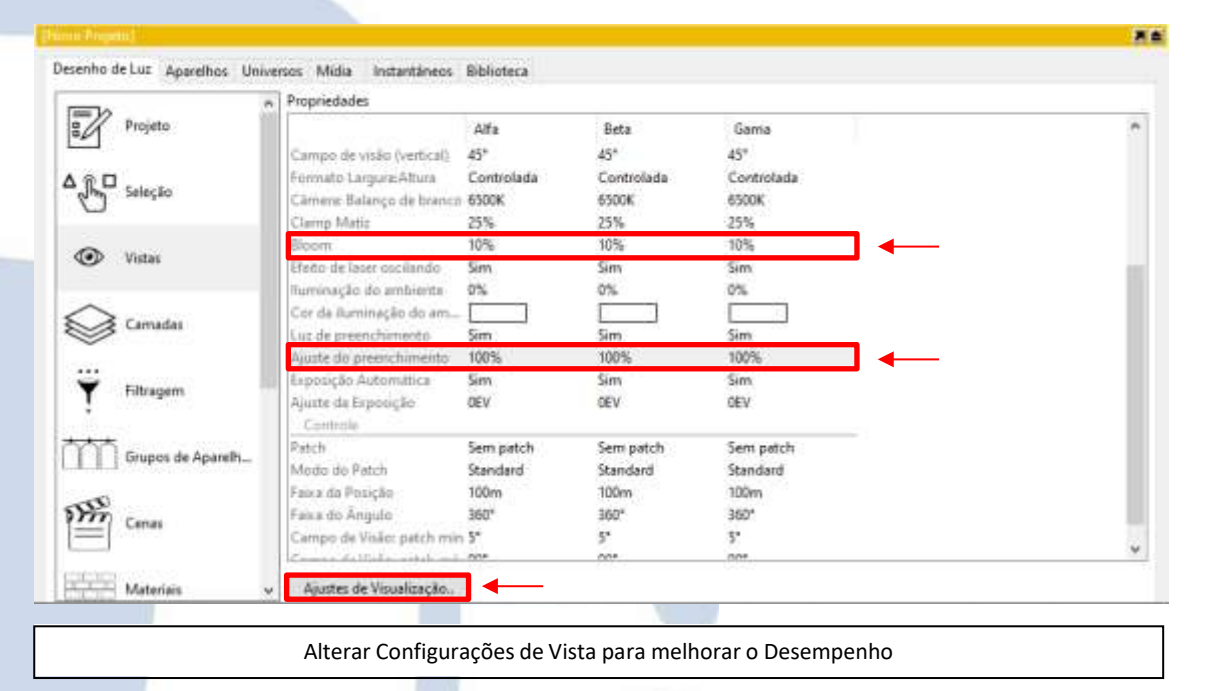

**Bloom** - desativar o efeito Bloom completamente tem um pequeno efeito positivo no desempenho.

Ajuste de preenchimento - desativar a iluminação de preenchimento melhora o desempenho.

O Time Lighting Bits Agradece